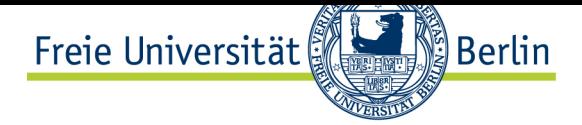

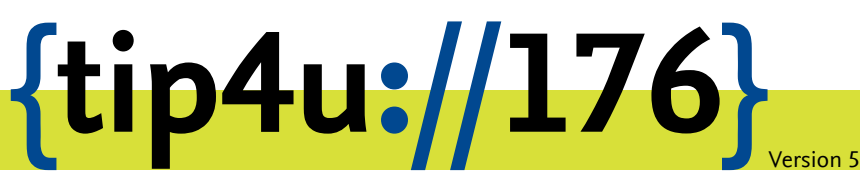

**Zentraleinrichtung für Datenverarbeitung (ZEDAT)** www.zedat.fu-berlin.de

# Installation von Sophos Home Premium

Registrierung und Installation von Sophos Home Premium auf Privat- oder selbstadministrierten Dienst-Geräten

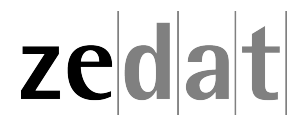

# Installation von Sophos Home Premium

Um Sophos Home Premium nutzen zu können, müssen Sie sich vorher mit Ihrer **FU-**Adresse registriert haben. Bitte beachten Sie die Hinweise zur Benutzung und Support<sup>1</sup> auf den Seiten des Benutzerservice.

## **Registrierung**

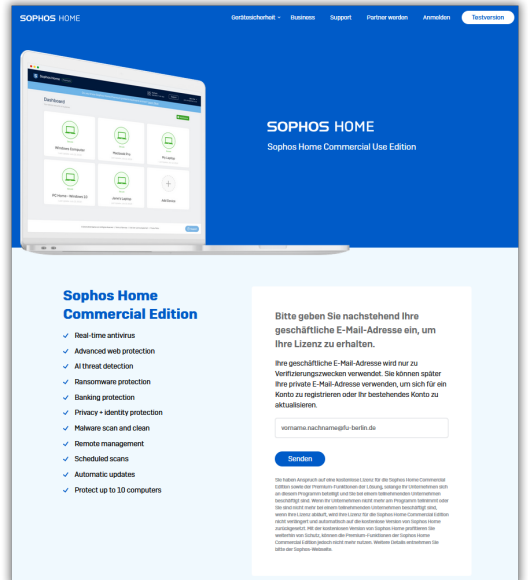

Besuchen Sie die Website: https://home*.*sophos*.*com/de-de/employee

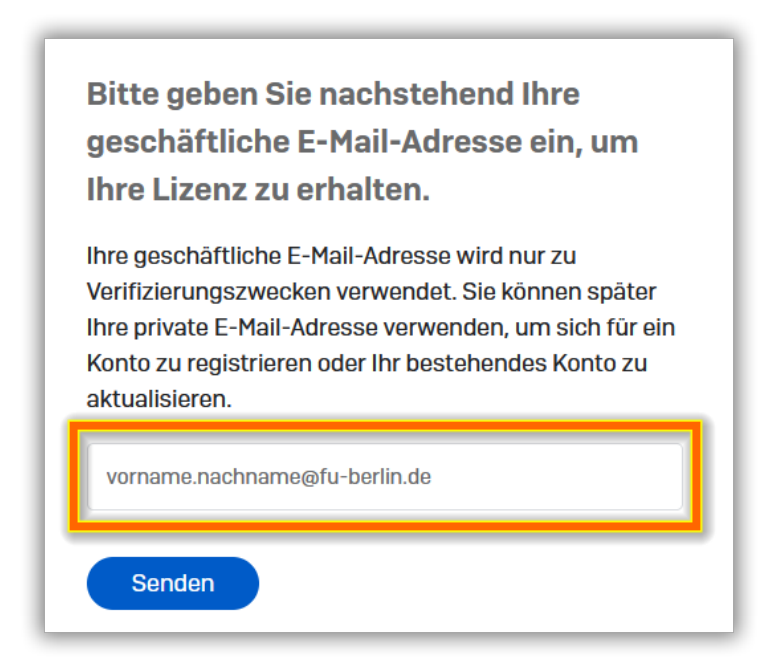

<sup>1</sup> https://www*.*zedat*.*fu-berlin*.*de/Benutzerservice/SophosHome#Nutzungsdauer

Geben Sie nun Ihre FU-Adresse mit **@fu-berlin.de** oder **@zedat.fu-berlin.de** an und wählen *Senden*. Anschließend bekommen Sie an diese E-Mail-Adresse eine Registrierungsmail zugeschickt:

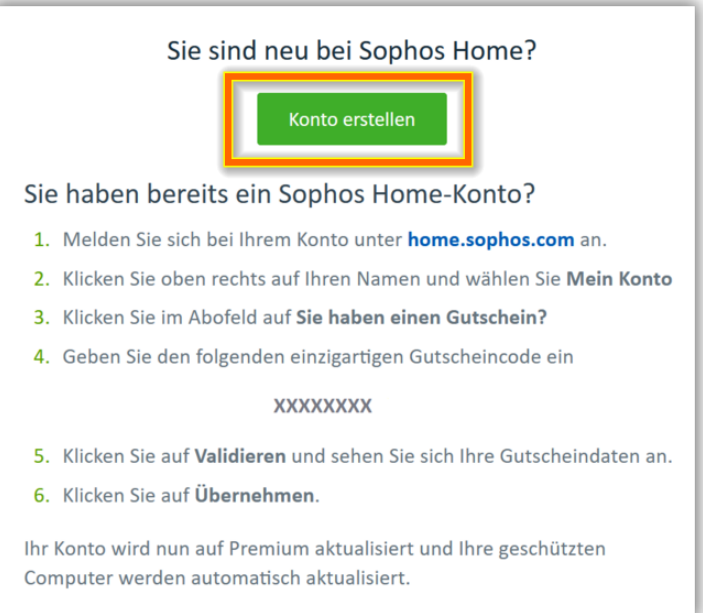

Wählen Sie hier nun *Konto erstellen*. Der Gutscheincode,der für die Registrierung notwendig ist, wird dabei automatisch eingefügt.

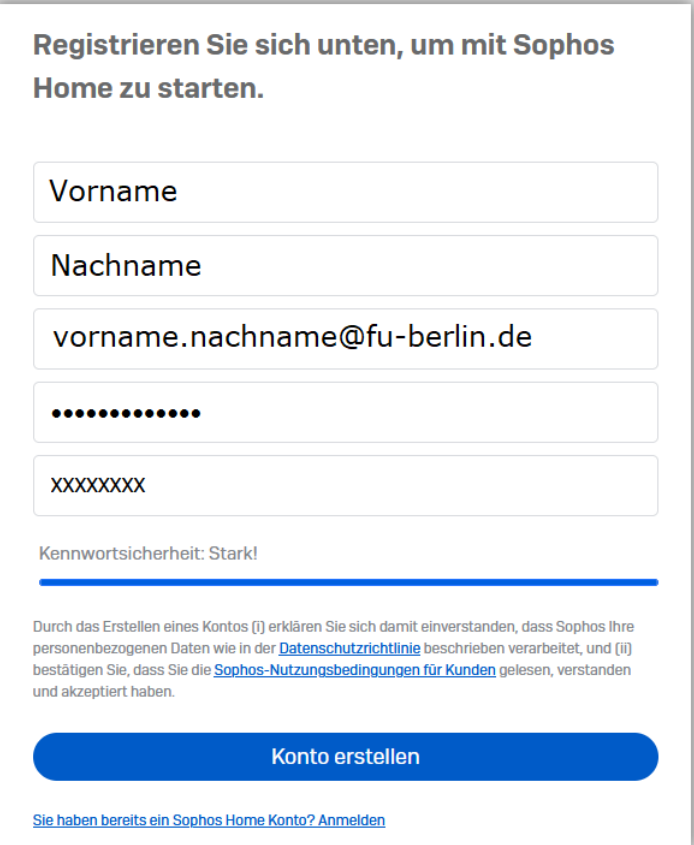

Registrieren Sie sich nun mit Ihrer FU-Adresse sowie persönlichen Informationen und wählen ein sicheres Passwort für Ihren Sophos-Home-Account.

**Hinweis:** Verwenden Sie hier **nicht** Ihr FU-Passwort!

Sie bekommen nun eine Bestätigungsmail an Ihr angegebenes Konto geschickt, was einige Minuten dauern kann. In dieser E-Mail wählen Sie nun *E-Mail-Adresse bestätigen*.

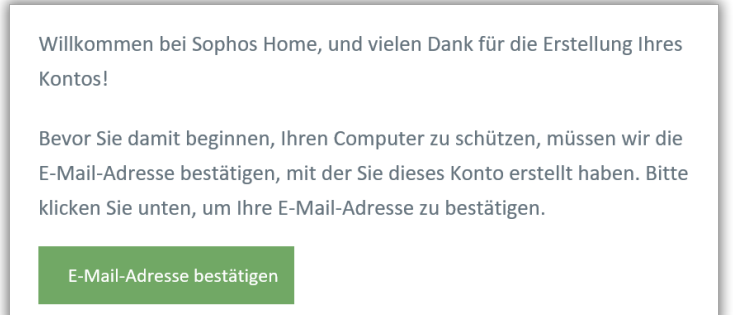

Sie werden anschließend automatisch zur Login-Seite von Sophos weitergeleitet, wo Sie sich mit Ihrer FU-Adresse und dem eben neu gewählten Passwort anmelden können.

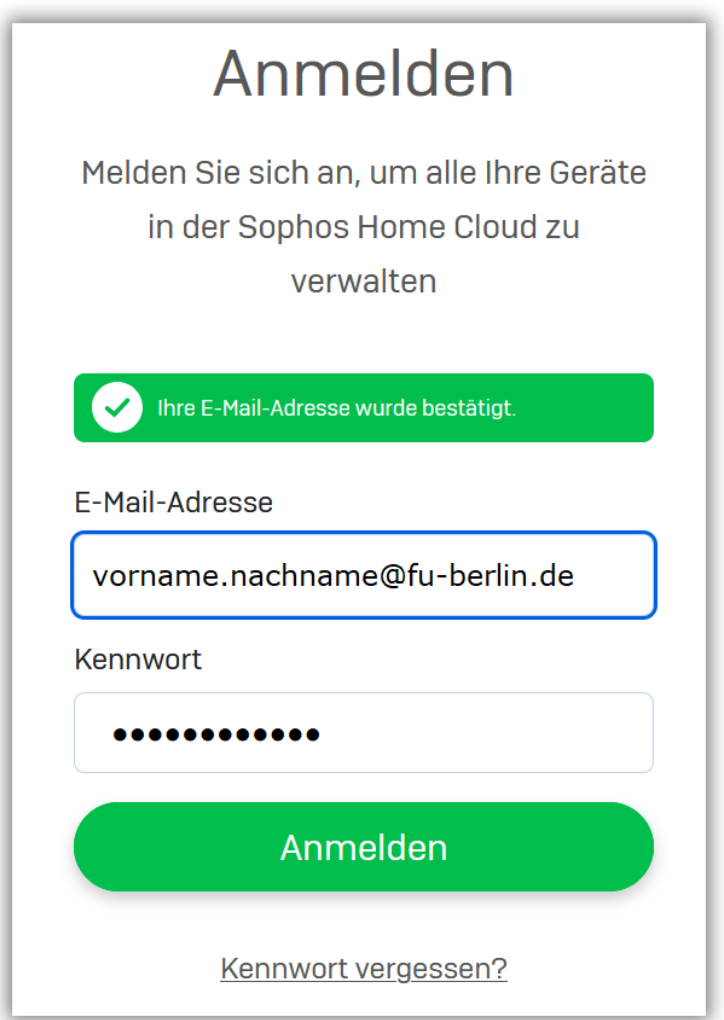

(Unter Umständen müssen Sie noch einmal einen weiteren Bestätigungscode zum Zutritt ins Sophos-Portal eingeben, diesen bekommen Sie ebenfalls per E-Mail zugeschickt.)

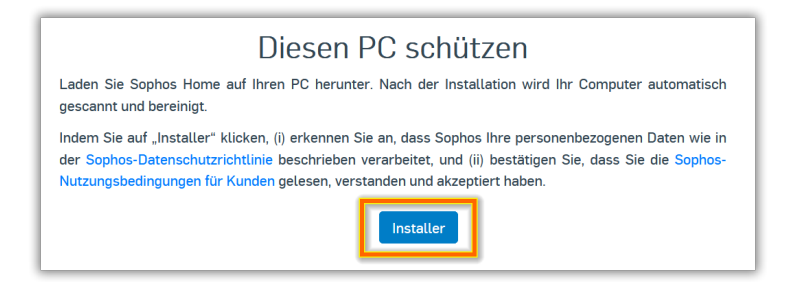

Im Sophos-Portal wählen Sie nun die Options *Installer* bzw. *Download*, um die Sophos-Installations-Datei herunterzuladen und anschließend zu installieren.

#### **Wichtig:**

Sophos Home Premium aktualisiert sich eigenständig – Sie müssen hierfür keinen Update-Server in den Programmeinstellungen einpflegen.

### **Installation von Sophos Home Premium**

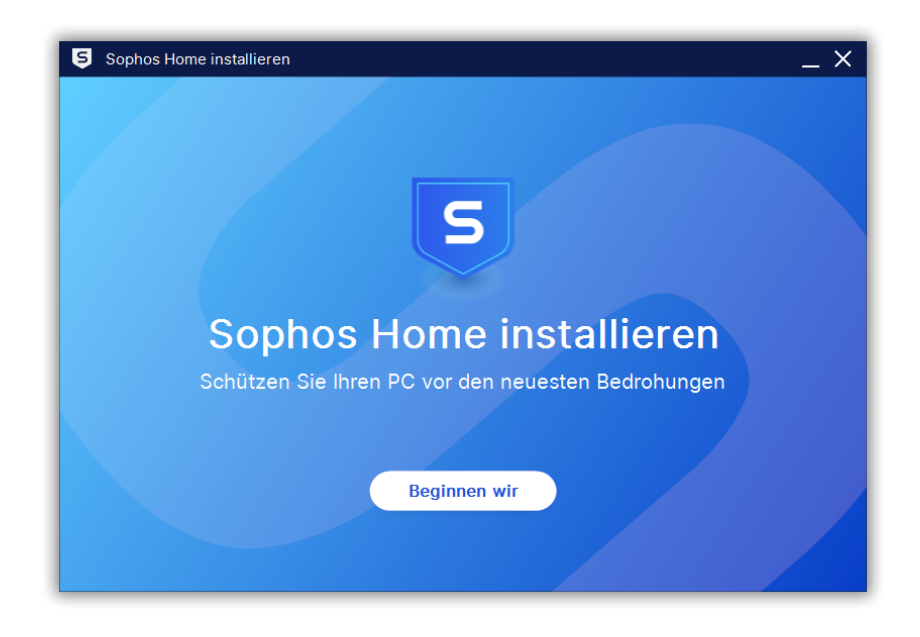

Die Installation wird gestartet mit *Beginnen wir.*

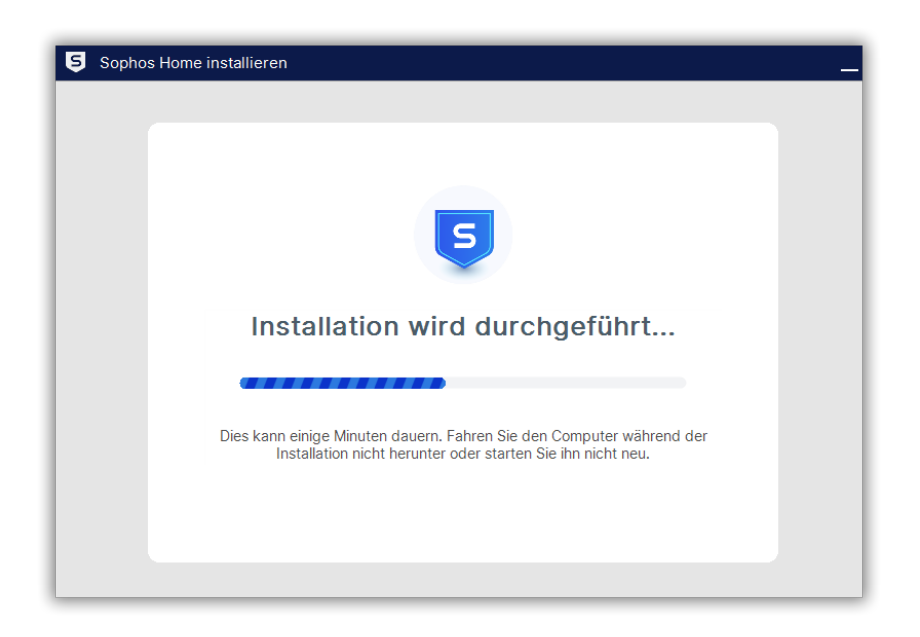

Die Installation erfolgt.

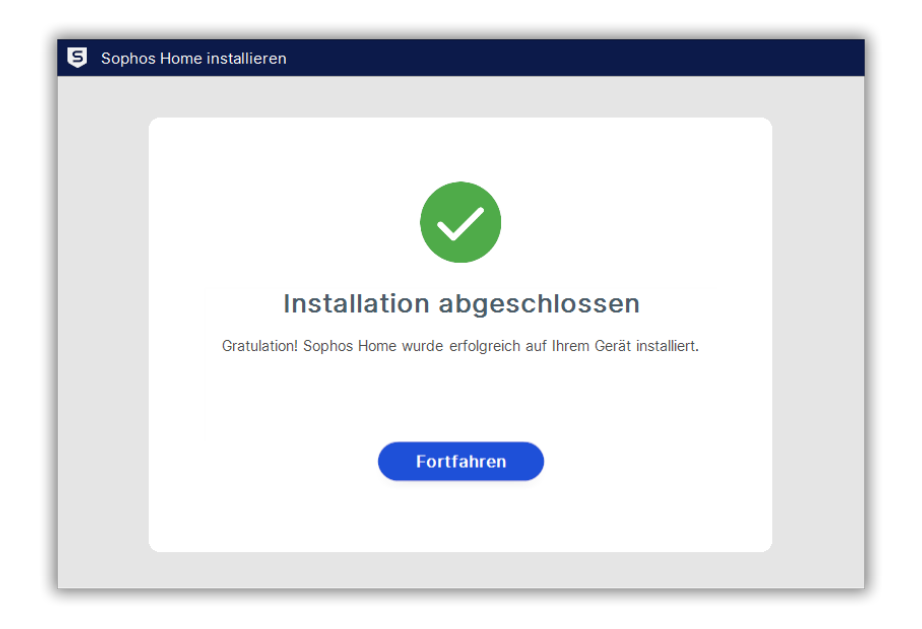

Die Installation ist abgeschlossen.

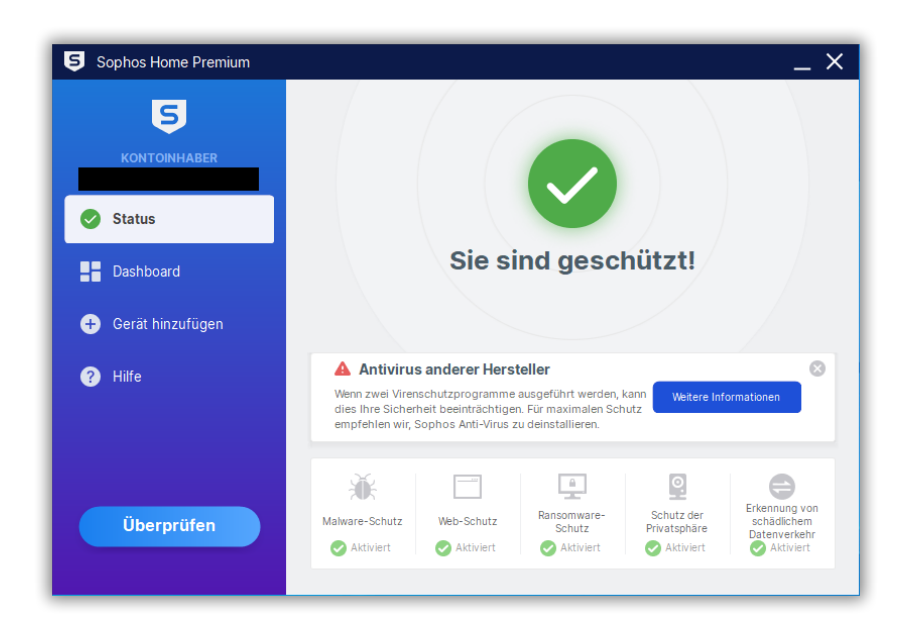

Die Konsole von Sophos Home Premium öffnet sich und zeigt an, dass der Schutz aktiv ist. Sollten Sie (wie auf diesem Screenshot) eine Warnung bekommen, dass noch eine ältere Version installiert ist, so beachten Sie bitte die Hinweise zur Deinstallation am Ende dieser Anleitung.

## **Entfernen von Sophos Home Premium (neue Version)**

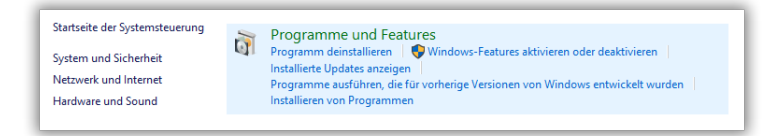

Wählen Sie in der Systemsteuerung bzw. den Einstellungen die Rubrik *Apps* bzw. *Programme* aus. Suchen Sie dort unter den aufgelisteten Anwendungen den Eintrag für Sophos Home und klicken diesen an. Anschließend haben Sie die Möglickeit, die Deinstallation zu starten.

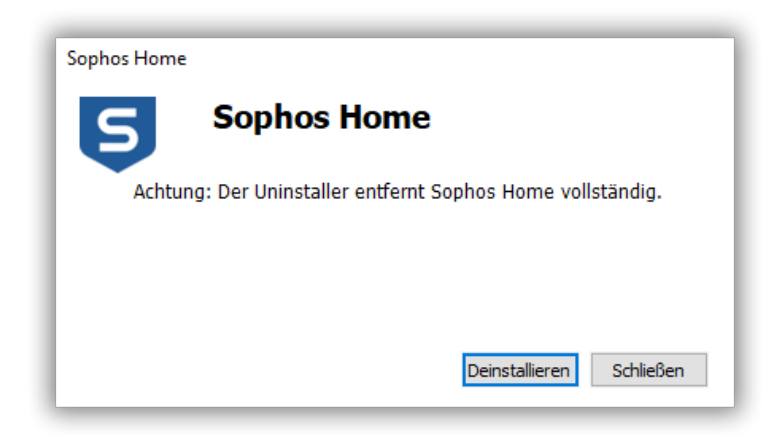

Die Deinstallation wird gestartet.

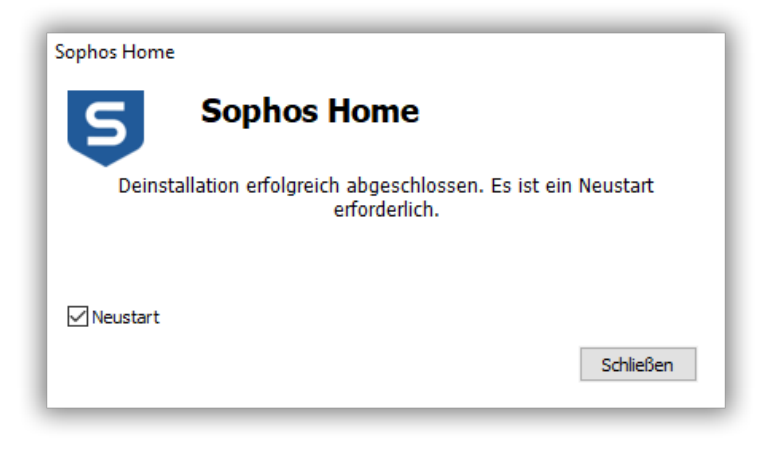

Sophos Home Premium wurde erfolgreich deinstalliert.

# **Entfernung von Sophos Endpoint Protection (alte Version)**

Grundsätzlich beinhaltet der Installer der neunen Sophos Version (Home) auch die Deinstallation des alten Sophos (Endpoint Porotection).

Falls Sie dennoch Probleme mit der Deinstallation der alten Version von Sophos (Endpoint Protection) haben, so sind nachfolgend einige Möglichkeiten aufgeführt, die Sie ausprobieren können, um die alte Version zu entfernen.

Die Entfernung von Endpoint Protection erfolgt im Prinzip analog zur oben beschriebenen Deinstallation von Home Premium. Gehen Sie zum Entfernen der einzelnen Module bitte in folgenden Schritten vor (eventuell sind auf Ihrem System nicht alle Module installiert):

- 1. "Sophos System Protection"
- 2. "Sophos Remote Management System"
- 3. "Sophos Network Threat Protection"
- 4. "Sophos Anti-Virus"
- 5. "Sophos AutoUpdate"

Starten Sie danach den Rechner neu.

Sollte es Ihnen trotz allem nicht möglich sein, Sophos Endpoint zu deinstallieren, stellt Sophos ein Deinstallation-Programm (SophosZap)<sup>2</sup> zur Verfügung.

Bitte beachten Sie dazu die Hinweise von Sophos am Anfang der Beschreibung!

<sup>2</sup> https://support*.*sophos*.*com/support/s/article/KB-000038989?language=en\_US

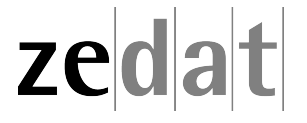